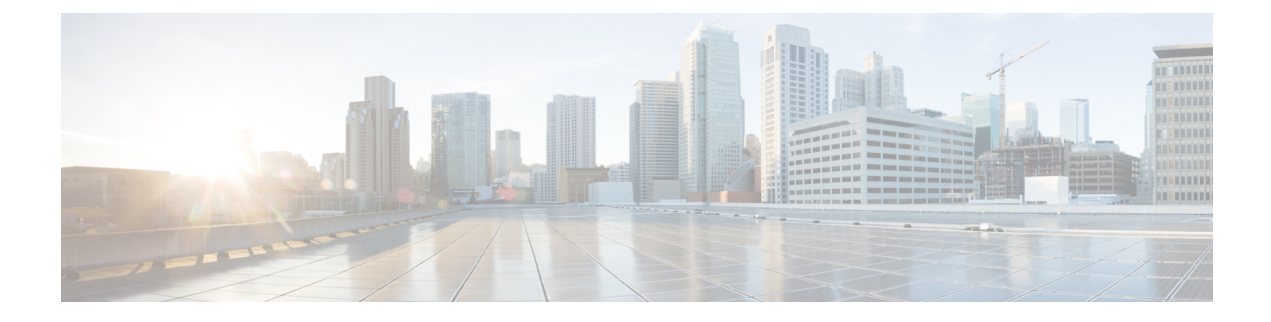

# **Gerenciamento de mensagens excluídas**

- Sobre [mensagens](#page-0-0) excluídas, na página 1
- Como excluir [permanentemente](#page-0-1) mensagens excluídas, na página 1
- Como verificar [mensagens](#page-1-0) excluídas, na página 2

## <span id="page-0-1"></span><span id="page-0-0"></span>**Sobre mensagens excluídas**

O Cisco Unity Connection salva suas mensagens excluídas. Você pode reproduzi-las, restaurá-las ou excluí-las permanentemente.

## **Como excluir permanentemente mensagens excluídas**

Excluir mensagens pode ser uma maneira importante para reduzir o tamanho de sua caixa de correio, especialmente quando o Cisco Unity Connection não está configurado para excluir automaticamente as mensagens quando elas atingem um determinado período de armazenamento.

Pergunte ao administrador do Connection se o sistema está configurado para executar uma política de retenção de mensagens. O Connection não indica quando uma política de retenção de mensagens é executada, nem o avisa antes de as mensagensserem permanentemente excluídas como resultado de tal política.Se o Connection não estiver configurado para fazer isso, certifique-se de, periodicamente, excluir algumas mensagens definitivamente.

#### **Tópicos relacionados**

[Gerenciamento](b_14cucugphone_chapter20.pdf#nameddest=unique_40) do tamanho da caixa postal

### **Como excluir permanentemente mensagens utilizando o teclado do telefone**

**Etapa 1** Chame e inicie sessão no Connection.

- **Etapa 2** No menu principal, selecione a opção **Review Old Messages** (Rever mensagens antigas) e **Deleted Messages** (Mensagens excluídas).
- **Etapa 3** Siga os avisos para revisar as mensagens excluídas e excluí-las individualmente, ou para excluir todas as mensagens de uma vez.

#### **Como excluir permanentemente mensagens usando comandos de voz**

**Etapa 1** Chame e inicie sessão no Connection.

**Etapa 2** Quando o Connection perguntar o que você quer fazer, diga:

"**Empty DeletedItems folder**" (Esvaziar a pasta de itens excluídos) para excluir permanentemente todas as mensagens excluídas. Diga "**Yes**" (Sim) quando o Connection solicitar que você confirme a ação.

Ou

"**Play deleted messages**" (Reproduzir mensagens excluídas) para excluir permanentemente as mensagens uma por uma. Depois de ouvir uma mensagem, diga "**Delete**" (Excluir) para excluí-la permanentemente. Para passar para a próxima mensagem sem excluir a atual, diga "**Next**" (Próxima).

# <span id="page-1-0"></span>**Como verificar mensagens excluídas**

Você pode reproduzir mensagens excluídas da mesma maneira que reproduz mensagens novas e salvas. Você pode também restaurar uma mensagem excluída como uma mensagem nova ou salva.

Por padrão, as mensagens mais recentes são reproduzidas primeiro. Observe que você não pode ativar o menu "Tipo de mensagens" ou especificar uma ordem de reprodução por tipo de mensagem para as mensagens excluídas.

### **Como verificar mensagens excluídas utilizando o teclado do telefone**

**Etapa 1** Chame e inicie sessão no Connection.

- **Etapa 2** No menu principal,selecione a opção **Review Old Messages**(Rever mensagens antigas) e **Deleted Messages**(Mensagens excluídas).
- **Etapa 3** Siga os avisos para gerenciar uma mensagem excluída depois de ouvi-la.
- **Etapa 4** Quando o Connection perguntar "What do you want to do?" (O que você deseja fazer?), diga

#### **Exemplo:**

Quando o Connection perguntar "What do you want to do?" (O que você deseja fazer?), diga

### **Como verificar mensagens excluídas usando comandos de voz**

**Etapa 1** Chame e inicie sessão no Connection.

**Etapa 2** Quando o Connection perguntar "What do you want to do?" (O que você deseja fazer), diga:

"**Play deleted messages**" (Reproduzir mensagens excluídas) para reproduzir todas as mensagens excluídas.

Ou

"**Play deleted messages from <name of user>**" (Reproduzir mensagens excluídas de <nome de usuário>) para ouvir mensagens de voz excluídas de um usuário específico do Connection.

Ou

"**Playdeleted <voice messages/emails/receipts>**" (Reproduzir <mensagens de voz/e-mails/confirmações> excluídas(os)) para ouvir mensagens excluídas de um tipo específico. Observe que o Connection reproduz e-mails somente de usuários que tenham a opção de texto para fala.

**Etapa 3** Siga os avisos e utilize os seguintes comandos de voz para gerenciar uma mensagem excluída depois de ouvi-la:

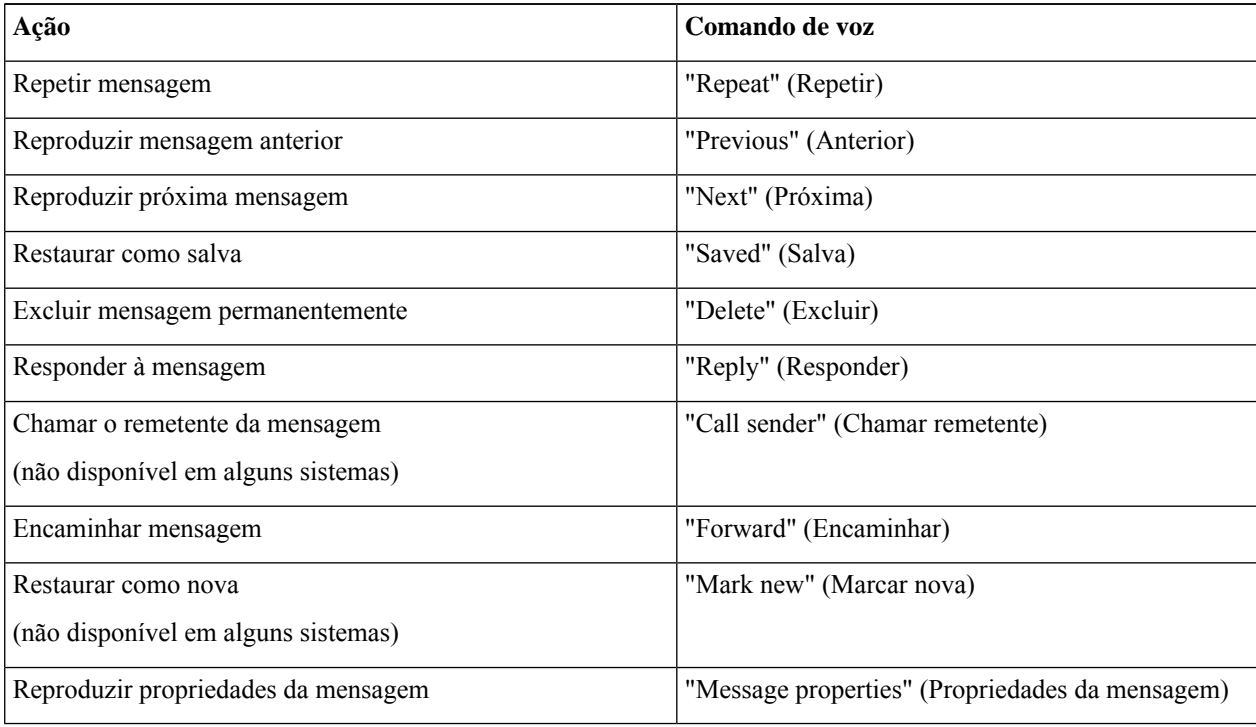

L